## **VOICING** OUR **VALUES** 2018

### **PARTICIPATION AND ACKNOWLEDGEMENT FORM**

*Note: Use of a hard-copy version of this form may not be required if your business unit tracks training online.*

8 Ethics Awareness Training

LM Company: \_\_\_\_\_\_\_\_\_\_\_\_\_\_\_\_\_\_\_\_\_\_\_\_\_\_\_ Training Leader: \_\_\_\_\_\_\_\_\_\_\_\_\_\_\_\_\_\_\_\_\_\_\_\_\_\_\_\_\_\_\_\_\_\_\_\_\_\_\_\_\_\_\_\_

Facility: \_\_\_\_\_\_\_\_\_\_\_\_\_\_\_\_\_\_\_\_\_\_\_\_\_\_\_\_ Employee Group: \_\_\_\_\_\_\_\_\_\_\_\_\_\_\_\_\_\_\_\_\_\_\_\_\_\_\_\_\_\_\_\_\_\_\_\_\_\_\_\_\_\_\_\_\_\_

Session Location: \_\_\_\_\_\_\_\_\_\_\_\_\_\_\_\_\_\_\_\_\_\_\_\_\_\_\_\_ Date: \_\_\_\_\_\_\_\_\_\_\_\_\_\_\_\_\_\_\_\_\_\_\_\_\_\_\_\_\_\_\_\_\_\_\_\_\_\_\_\_\_\_\_\_\_\_\_\_

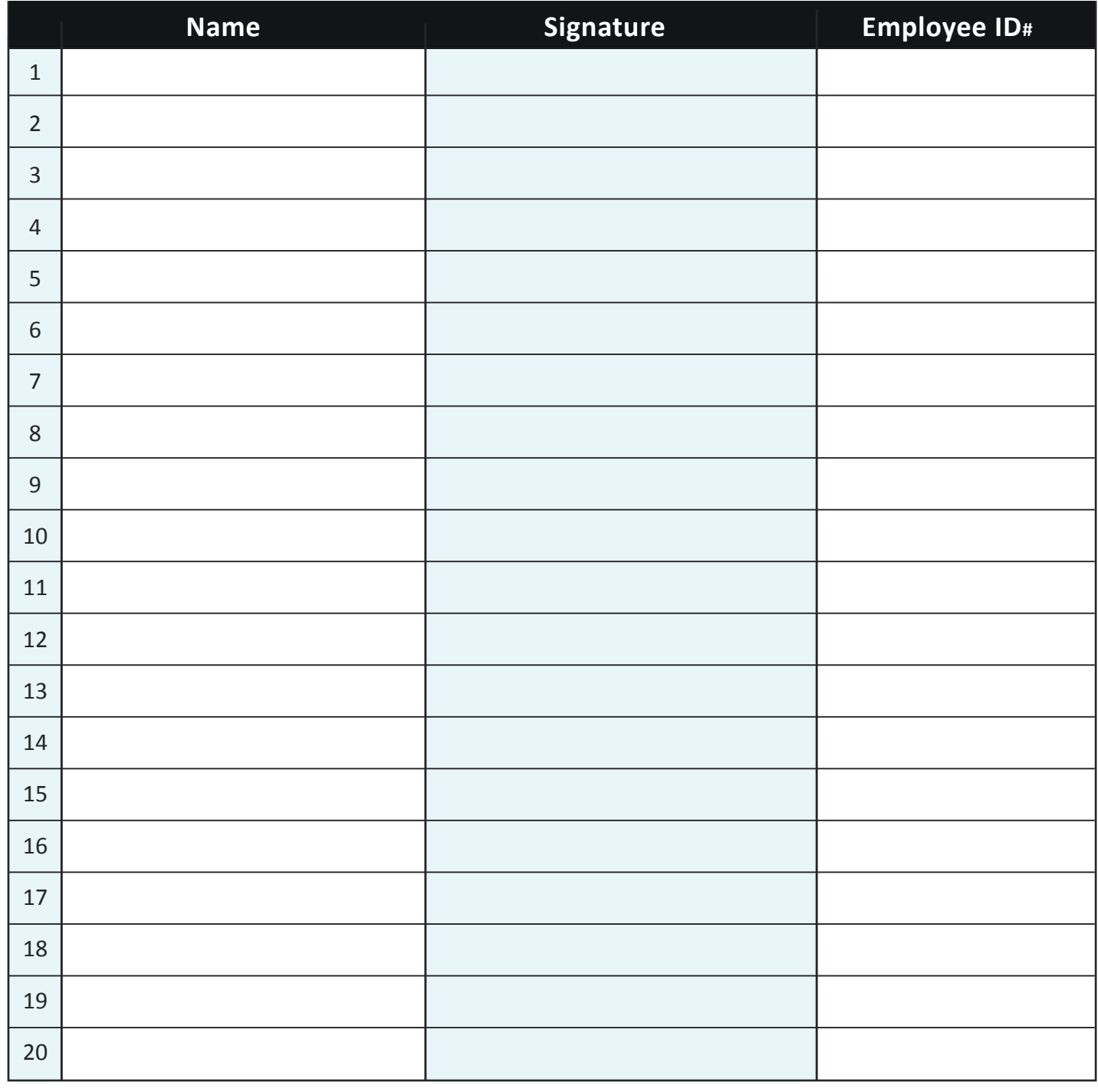

*Return signed forms to your Ethics Office.*

# **VOICING** OUR **VALUES** 2018

## **QUICK-START GUIDE**

*Note: This guide is not meant to replace the more detailed instructions in Leader's Guide.*

#### **Before the Session**

- $\blacktriangleright$  Make sure room is ready and all equipment works.
- **B** Using Online Resources;
	- Internal: *http://ethics.corp.lmco.com/ethics/awareness\_training.cfm*.
	- External: *http://www.lockheedmartin.com/us/who-we-are/ethics/training.html*.

#### $\rightarrow$  Using DVD;

• Call IT Service Desk at 800-435-7063 for assistance if needed.

**B** Select three appropriate cases. Get familiar with cases by watching video or reading summaries in Leader's Guide.

**B** Determine if your business unit has Online Acknowledgement option. (If online is not used, use the other side of this document.)

#### **Getting Started**

- 8 Explain using online acknowledgement or have participants sign the printed participation form.
- 8 Give leader's introduction and explain how activity works. (Instructions are also in the introductory video.) Click on "Introduction" to begin the video.
- **>>** Play Introduction video. Use "subtitles" for hearing-impaired participants.

#### **Case Discussion**

- **B** Select case and play video until it stops at Discussion screen.
- **B** Discuss case and answer Discussion Questions on screen.
- $\rightarrow$  View short videos of each technique if needed.
- ▶ Continue video to end.
- **EX** Conclude case by reading from Leader's Guide any perspectives not previously covered.
- **B** Repeat process for each case. (Do as many cases as can be covered in one hour).

### **Wrapping Up**

- $\blacktriangleright$  Thank participants.
- $\blacktriangleright$  Remind employees to go online to acknowledge training.
- 8 Remind employees to provide feedback using the online evaluation form at "Participant Survey."
- $\blacktriangleright$  Read concluding message.
- **B** Use the online evaluation form at "Facilitator Survey" to provide your feedback.

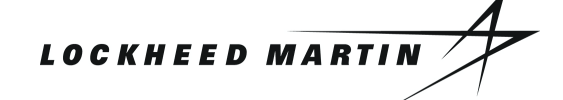